为了您能尽快轻松自如地操作索爱数码播放器,我们随机配备了内容详尽的用户手册,从中您 可以获取有关的产品介绍,使用方法等方面的知识,在您开始使用您的 MP5 数码播放器之前,请仔 细阅读我们随机提供的所有资料,以便您能正确使用产品。

#### 功能概述

- 高清晰真彩 TFT 彩屏显示 支持分辨率 400×240
- 支持 MP3、WMA、WAV、FLAC 等音乐格式,音质表现突出,真实音频频谱显示
- 支持 MPEG-4(AVI)、RMVB、RM 视频格式不需转换,其它格式需转换
- 支持插卡功能 TF 卡 128M/256M/512M/1GB/2GB/4GB
- 支持高清晰 JPEG 和 GIF 格式图片浏览,并支持边听音乐边看图片 .
- 数码录音, A-B 复读功能
- 节能设置:亮度可自由调节,自定义关机时间(主界面待机情况下关机)
- 音质表现突出:支持 3D 音效环绕效果、微软音效、可自定义 EQ
- 多种播放模式:单曲一次、单曲重复、全部一次、全部重复、试听、顺序播放、随机播放

- USB2.0 高速传输,传输速率可达 3M/S
- 支持电子书阅读,并支持边听音乐边阅读电子书,带书签功能
- 支持 FM 功能(可选)
- 支持拍照/摄像功能(200W 摄像头)
- 自由变换桌面背景
- 具备万年历浏览和秒表功能
- 移动硬盘功能,支持固件升级
- 支持多国语言
- 支持操作系统: Windows98/SE/ME/2K/XP ● 使用温度: -5 至 40 摄氏度
	-

#### 注意事项 本手册含有重要的安全措施和正确使用产品的信息,为避免事故发生,请在使用该产品之前仔 细阅读该手册。

请不要将产品放在潮湿或粉尘多的地方。

- 请不要将产品放在高温的地方,特别是夏天不要将产品放在窗户关闭的车辆内。
- 避免摔落或强烈碰撞产品,不要让 TFT 屏遭到猛烈震动,否则可能导致 TFT 屏损坏或显示不正 常。
- 请选择合适的音量,使用耳机不宜过大音量,若感到耳鸣,请调小音量或停止使用。
- 在下列情况下请充电:
	- A、电池电量图标显示空时
		- B、系统自动关机,再次开机后很快关机
		- C、操作按键没有反应
- 本播放器采用的是高容量锂电池,可重复充电使用. 在前几次充电必须充够 8 小时,并且每次 用完电量再进行充电,可以延长使用寿命。
	- 电池的可用时间会随音量大小、文件类型等因素来决定电池的可用时间.
	- 1. 如连接电脑 USB 端口充电, 当电池电量图标显示满格时,表明充电已满。
	- 2. 如使用随机赠送的电源适配器, 充电前将充电器接入电源,再将 USB 延长线的一端插到充 电器上,另一端插入 MP5 的 USB 接口,即可充电,当电池电量图标显示满格时,表明充电已满。 3. 在充电的过程中, 电源适配器和 MP5 机有一定的升温,属于正常现象。
	- 注: 本机不能配用其他型号的充电器,否则会烧毁本机,本公司概不负责,如需要本机原装充电
	- 器请与我司经销商联系。
- 橋放器在格式化或正在进行上传和下载时请不要突然断开连接,否则可能导致程序出错。
- 请勿自行拆卸产品,不要使用酒精、稀释剂或苯类来擦洗产品表面。
- 不要在那些禁止使用电子设备的地区内使用该产品,比如在飞机上。
- $\overline{2}$ 请不要在驾驶或在街上行走时使用该产品,否则可能会引起事故。
- 播放器播放电影不流畅或格式不支持,请用本公司赠送光盘视频转换工具进行转换视频文件<br>● 系统软件会占用存储器容量,因此存储器总容量会小于实际容量<br>● 本产品无防潮和防水功能<br>● 非专业维修人员请勿自行更换电池,以免操作不当导致电池产生爆炸
- 
- 

# 目录

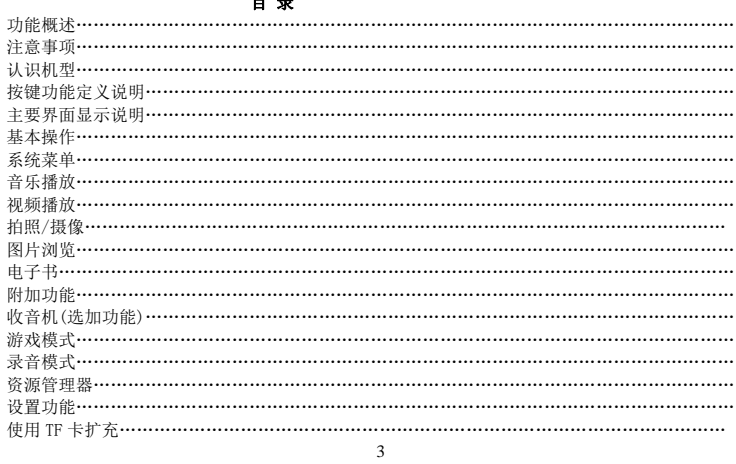

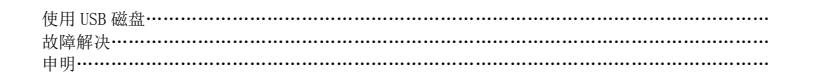

按键功能定义说明 认识机型

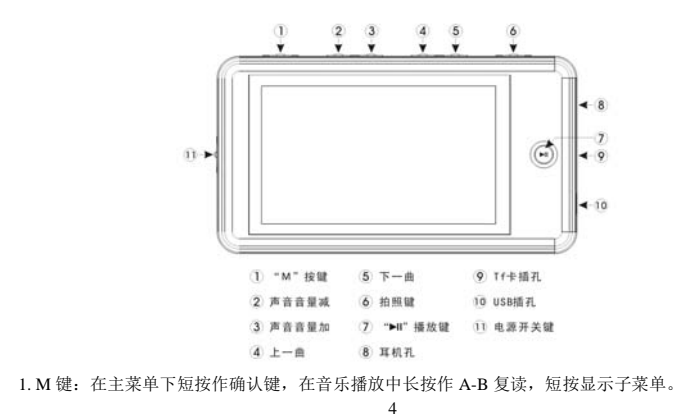

2. 音量减.

- 3. 音量加
- 4. 上一曲:在资源管理器中选择上的功能,上一首(短按),快退(长按)
- 5. 下一曲:在资源管理器中选择下的功能,下一首(短按),快进(长按)
- 6. 拍照键:拍照(长按),短按返回。
- 7. 播放/暂停(短按),开关机(长按)
- 8. 耳机接口:耳机标准插孔
- 9. TF 卡插槽:扩展 TF 卡
- 10. USB 口: USB 插孔 11. ON/OFF: 电源开关
- 主要界面显示说明 11. SWSIT: 电<br>**主要界面显示说明**<br>1. 音乐播放
- 

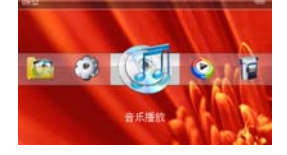

5

2. 视频

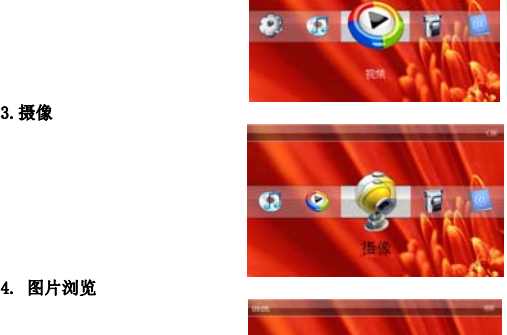

4. 图片浏览

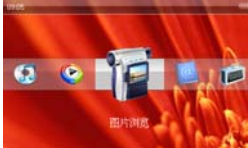

6

5. 电子书

6.附加功能

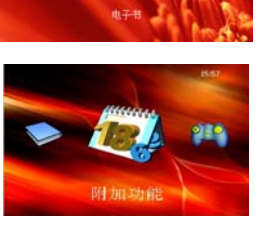

OF CO

7.收音机

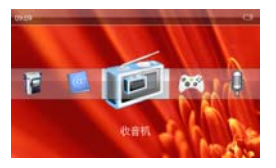

8.游戏

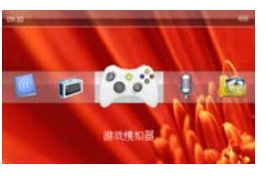

9、录音

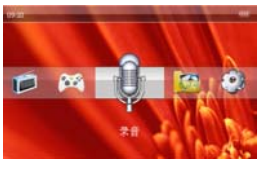

10、资源管理器

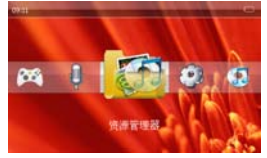

8

11、设置

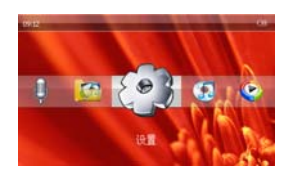

# 基本操作

- 1. 开/关机
	- 将拔动开关拔到"ON"处,再按"播放键"3 秒后开机。开机后再按"播放键"3 秒后关机, 或将拔动开关拔到"OFF"处关机(电量不足情况下,系统也会自动关机。)
- 2. A-B 复读功能 在音乐播放状态下,长按"MODE"键 3 秒钟进入复读模式"A"点,此时显示屏上显示复读模 式的图标中"A",确认为复读段的起始点,再长按"MODE"键 3 秒钟进入"B"点出现,确认 为复读段的结束点,此时复读图标 A-B 固定,开始 A-B 段键反复播放,再长按"MODE"键取消 A-B 复读。
- 3. 连接电脑及数据文件传输

启动电脑,然后通过 USB 连接线将机器与电脑连接,这样便可实现 USB 供电或进行 USB 数据 传输,本机和电脑通过 USB 接口连接,可以作为一个 U 盘使用。您仅仅需要将喜欢的音乐直 接拖放在 MP5 播放器里面就可以了,而不需要任何第三方的程序来实现。 4. 音量调节

9

在音乐、放音、视频状态下,可以通过短按"+"或"—"键来实现音量加减。

# 系统菜单

1.主界面

#### 音乐播放 音乐播放

开机后进入主界面,通过按"+"键或"-"键来选择所要的选项"音乐播放""视频""摄像""图片 浏览""电子书""附加功能" "收音机" "游戏" "录音""资源管理器""设置",并短按"MODE" 键进入选项菜单。

※注:每次拷贝新歌曲文件和删除过歌曲文件,请顾客首先选择更新媒体库。

#### 操作:

- 1. 播放/暂停 在音乐播放状态下,可通过按"上一曲"键或"下一曲"键来选择上下曲,或在 音乐媒体库里通过按"上一曲"键或"下一曲"键来选择要播放的歌曲,然后短按一下"MODE" 键开始进入播放状态,再通过短按播放键暂停,循环操作。
- 2. 显示歌词
- 当播放歌曲的目录下有同名歌词文件 LRC 时,播放器将直接进入歌词显示界面。

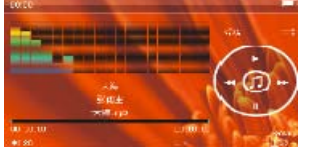

3. 音乐播放设置菜单

在音乐播放状态下,可以通过短按"MODE"键显示屏幕菜单,短按"上一曲"键或"下一曲" 键来选择相应的设置,音乐播放时界面的显示模式有多种,如真实音频频谱显示, LRC 歌词显 示, ID3 显示等。

重复设置:单曲一次,单曲重复,全部一次,全部重复,试听。

播放设置:顺序播放,随机播放

微软音效:3D,重低音,音量均衡

音效选择:正常,微软音效,摇滚,流行,古典,重低音,爵士,我的音效,通过选择上 述八项,体验不同的音乐效果;

屏幕显示: ID3,歌词,频谱,关闭

更可通过选择"我的音效"选项,编辑自己喜欢的 EQ 效果。操作编辑时完全通过短按"+"键 或"-"键上下选择,短按"上一曲"键或"下一曲"键左右选择,选中后可以按"上一曲" 键或"下一曲"到"确定"短按"MODE"键确定,然后按"LI"拍照键返回到音乐播放状态。

# 视频播放

操作: 开机后进入主界面,通过按"上一曲"键或"下一曲"键来选择所要的"视频播放",短按"MODE" 键进入,再短按"上一曲"键或"下一曲"键选择要播放的视频文件,然后短按"MODE"键进入播 放。

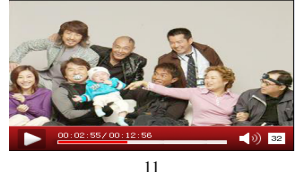

在播放时短按"''\_`" 拍照键可返回上一级视频文件列表,再短按"'''\_`" 拍照键返回到视频播放界面. 1、在视频播放界面下长按"上一曲"键或"下一曲"键快退或快进。

2、在视频文件播放列表里,短按"上一曲"键或"下一曲"键选择视频文件。 短按 "MODE" 键视频播放。 3. 播放时短按"MODE"键可显示二种功能菜单。

- (1) 选时播放,按"MODE"键入,时间显示为蓝色时可以通过"+"或"-"进行 调整,短按"上一曲"键或"下一曲"键可进行时和分的切换,调整好后短按
	- "MODE"键即可实现该功能。

(2) 屏幕扩展:短按"MODE"键确认。 4、在播放过程中可以通过短按"+"和"-"键实现调节音量大小。

# 拍照/摄像功能:

开机后进入主界面,通过按"上一曲"键或"下一曲"键来选择所要的选项"摄像",短按"MODE"键 进入

拍照模式: 短按"12" 拍照键后即可拍照并自动保存,长按"12" 拍照键退出主界面。 摄像模式: 短按 "-"键进入摄像模式后,短按 "迳" 拍照键后即可停止摄像并以 AVI 格式自动

保存,长按"L3" 拍照键退出主界面。 功能: 短按"MODE"键弹出功能菜单,短按"上一曲"键或"下一曲"键选择功能选项, 短按"+"

#### 和"-"键进行调整:

1.相片尺寸: 4本机有 320\*240/640\*480/1280\*1024 可选择。

2.亮度: 本机有高/中/低三级亮度可选。

3.数码变焦: 日本机有三种可选。

4.效果模式: ②本机有阳光/黑白/无效果//褐色/底片 4 种可选。

- 5.饱和度: 三本机有高/中/底三级可选。
- 6.白平衡: 本机有荧光/夜间/自动三种可选。
- 7.风景模式: 令本机有风景 0/风景 1/风景 2 三种可选。 12

注: 在有功能菜单弹出时要先把功能菜单退出才能进行拍照和摄像, 长按" 12" 拍照键退出。

### 图片浏览

开机后进入主界面,通过按"上一曲"键或"下一曲"键来选择所要的选项"图片浏览",短按"MODE" 键进入,再通过按"VOL+"键或"VOL-"键选择上一幅或下一幅图片,短按"MODE"键浏览。浏览 过程中可短按"MODE"键弹出屏幕菜单,通过短按"上一曲"键或"下一曲"键选择相应的设置,短按 "MODE"键确认即可。在浏览播放设置中,有多种时间间隔设置,如 2 秒,5 秒,8 秒,还有关闭。 读取图片时短按"''。" 拍照键可退出该状态。

注:本机不支持 1000 万像素以上的图片,如果您使用的是 1000 万以上的图片请在电脑上转换为低 像素的图片后,再载入机器欣赏 。

#### 电子书

- 1. 下载 TXT 格式文件:
	- 将机器与电脑连接,选择要下载的文件,将文件以 TXT 格式另存至可移动磁盘。
- 2. 阅读文件:

从主界面进入电子书选项,按"上一曲"键或"下一曲"键来选择要阅读的文件,再短按"MODE" 键开始阅读文件。阅读过程中可通过按"上一曲"键或"下一曲"键上下翻页,按"+"键或"-" 键上下翻行。长按"下一曲"键为快退,反之为快进。短按"MODE"键,弹出屏幕菜单,可通过 短按"上一曲"键或"下一曲"键进行相应的设置。

- 3. 跳页选择:在弹出的屏幕菜单中,选择跳页,出现相应的界面,通过短按"上一曲"键或"下一 曲"键选择所需的页数,短按"MODE"键确认,即可跳转到所想要的页面。
- 4. 存储书签:在弹出的屏幕菜单中,选择"存储书签",然后在相应的位置短按"MODE"键确认 即可,可以通过短按"''。"拍照键退到电子书界面。
- 5. 提取书签: 在弹出的屏幕菜单中,选择"提取书签",然后在相应的位置短按"MODE"键确认

即可,可以通过短按"'\_` 拍照键退到电子书界面。 6. 删除书签: 在弹出的屏幕菜单中,选择"删除书签",然后在相应的位置短按"MODE"键确认 即可,可以通过短按"'。"拍照键退到电子书界面。

- 7. 字体大小:在弹出的屏幕菜单中,选择"字体大小", 三种选择:小字体,中字体,大字体
- 8. 字体颜色: 在弹出的屏幕菜单中,选择"字体颜色" 。
- 三种选择:白,绿,红 9. 浏览模式:自动模式和手动模式
- 秒,30 秒) 10. 自动翻页:有 5 种选择(10 秒,15 秒,20 秒,25
- 11. 风格选择:有三种选择(风格一,风格二,风格三)

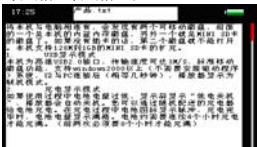

在阅读时可根据屏幕下边进度条指示估算剩余内容多少。 书签只对当前阅读文件操作,如阅读另外的文件,则书签需重新设定。 注:本机支持 TXT 格式文本,不支持其他格式的文本。

### 附加功能

1. 秒表功能: 短按"MODE"键进入秒表功能,短按▶Ⅱ键一次开始记时,再次短按▶Ⅱ键一次暂停 记时,界面如下,短按"'" 拍照键退出。

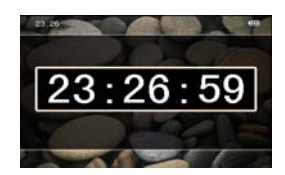

2. 日历

短按"MODE"键,可以在年,月,日中切换选择,通过短按"上一曲"键或"下一曲"键可以选择 不同的年或月或日,界面如下

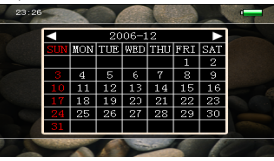

# 收音机功能(可选功能)

开机后进入主界面,通过按无来选择所要的"收音机",短按"MODE"键进入,再短按"上一曲"键或 "下一曲"键选择收音频率。(收听过程中一定要插入耳机作为天线,否则收不到电台)。收听过程中也 可以短按"MODE"键调出屏幕菜单进入子功能选项操作。

#### 游戏模式

① 本机只支持随带游戏,在游戏中,通过按"+"或"-"/""上一曲"键或"下一曲"键来执行上

### "拍照键退出。

### 录音模式 1. 录制

- 在主界面中进入准备录音状态,短按"MODE"键,调出屏幕菜单,通过短按"ゑ"或" \*》 键 进行相应的 "录音质量"、"录音音量" 选择设置。 短按▶Ⅱ 键可以开始录音,短按▶Ⅱ 键暂停 录音,短按"'中"拍照键提示保存录音文件。短按"'中"拍照键并退出录音模式。
- 2. 录音设置
- 在录音模式准备状态下, 可以短按"MODE"键进入屏幕菜单, 并进入"录音设置"选项, 在"录 音质量"/"录音音量"/"二项进行设置调整。

录音质量:普通品质,高品质

录音音量: +1, +2, +3, +4, +5 五项可选。级别越高,录音出来的声音越大,最好选择+3 注: 录制的声音文件可在音乐播放菜单下找出并播放试听效果。如果显示屏上显示"空间满",代表 没有空间记录新的录音文档,请删除其他的文档以释放空间。

## 资源管理器

- 1. 资源管理器
- 资源管理器为本机的一大功能特色,它可以让你更清晰明了的知道机器内部的文件类别及目 录,便于文件目录分类别管理及查找。
- 2. 删除文件
	- 在资源管理器中,你可以选择你自己喜欢的音乐或视频文件等等,然后短按"MODE"键直接播 放;在选择过程中若遇到你不需要的文件时,你可通过长按"≌"拍照键,则出现删除对话框, 选"删除文件"后短按"MODE"键即执行选中的选项。
- 3. 文件夹说明

在资源管理器中有两个特殊的文件夹,文件名分别为"Flash memory"和"TFcard",前一个 文件夹包含的内容为机器本身存储器所存储的文件,而后一个文件夹包含的内容是外接 TF 卡 上的文件内容。

# 设置功能

在主界面中,通过按"上一曲"键或"下一曲"键来选择"设置"选项,短按"MODE"键进入设置 界面,并通过按"上一曲"键或"下一曲"键来选择设置的子项目。

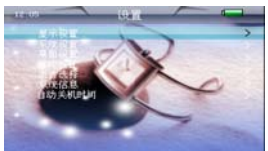

- 显示设置 背光灯时间:5 秒,10 秒,15 秒,20 秒,30 秒,常亮六种选项可选择。 亮度调节: 1, 2, 3, 4, 5 五种选项。 背光显示模式;分屏幕全暗,屏幕半暗。
- 系统设置 固件升级:在此菜单下弹出对话框,提醒是否固件升级,如无固件升级则退出。
- 系统还原:在此菜单下弹出对话框,提示是否恢复系统默认值
- 桌面设置: 多种桌面设置
- 语言选择: 支持多国语言。

- 系统信息:显示产品名称,本地盘容量,插卡容量等等
- 自动关机时间

在此菜单下有:3 分钟, 5 分钟,10 分钟,15 分钟,20 分钟,不自动关机,6 种选项可供选 择。

### 使用 USB 磁盘

- 1. USB 显示模式
	- 本机为高速 USB2.0 接口,传输速度可达 3M/S,标准移动磁盘功能,支持 windows2000 以上(不 需要安装驱动程序)系统, 经与 PC 连接后(稍等几秒钟), 播放器显示为联机模式。
- 2. 充电显示模式 如果使用过程中电池电量过低,显示屏显示"低电量关机",播放器会自动关机。您可以通过 知术长出过程中已能不量过低,显示所显示。做无量不沉 ,温从盘公自动入机。怎可以逼过 满格。电池约需要连续 4 个小时充电才能充满。(前两次必须要 8 个小时才能充满)可以延长 使用寿命

#### 使用 TF 卡扩充

将本机与电脑相连,会发现有两个可移动磁盘,前面的一个是本机的内置内存磁盘,另外一个 就是 TF 卡的磁盘了。如果没有插卡的话, 第二个磁盘就不能打开。本机支持 128M 到 4GB 的 TF 卡的扩充。

插入:将 TF 卡的正面(带字的一面)朝下(以机器的显示屏方向为上面)稍微用力插入机器 的卡座即与机器相连接,机器在此状态下就可以播放 TF 卡内的文件了。

- 取出:将 TF 卡轻轻往里推一下,TF 卡会反弹一截,然后再取就好。
- 注意:请不要在开机状态下执行插、拔 TF 卡。

### 故障解决

如果播放器无法正常使用,请检查以下几点:

| 问题症状         | 可能原因                            |
|--------------|---------------------------------|
| 无法开机         | 请查看播放器是否有电?连接电源适配器再次检查, 如果充电    |
|              | 后还是无法开机, 请与我们的经销商联系。            |
| 机器死机         | 按 RESET 键复位, 重新开机。              |
| 无法播放         | 请杳看机器是否有电?                      |
|              | 请确保音量并不在 0 状态下, 耳机的连接没有问题, 确保耳机 |
|              | 清洁。                             |
|              | 损伤的音乐文件可能制造不同程度噪音, 甚至不能播放, 确保   |
|              | 文件完整。                           |
|              | 请重新在电脑系统上格式化磁盘。                 |
| 无法上传/下载文件或在电 | 确认计算机与播放器间是否正确连接。确认存储器的存储空间     |
| 脑上找不到盘符      | 是否已满                            |
|              | 确认 USB 线连接是否有损坏。                |
| 无法录制         | 请查看内存是否有足够的空间。请查看是否有电。          |
|              |                                 |
|              |                                 |
| 文字出现乱码       | 请确保您选择了正确的语言。或者重新开机             |
| 升级后不能正常使用    | 请在 Windows2000 下重新升级一下。         |

企业标准:SA-QB-2007001

产品执行标准:GB8898-2001, GB13837-2003, GB17625.1-2003

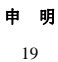

请用户务必在使用过程中自行对资料备份,本公司对于因软件、硬件的误操作、产品维修 、电池更 换或其它意外情况所引起的个人数据资料的丢失和损坏不负任何责任,也不对由此造成的其它间接 损失承担责任.同时我们无法控制用户对本手册可能造成的误解,因此,本公司将不对在使用本手册 过程中可能出现的意外损坏负责,并不对因使用产品而引起的第三方索赔负责。 本产品最终解释权归深圳索爱数码科技有限公司所有。

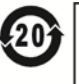

l,

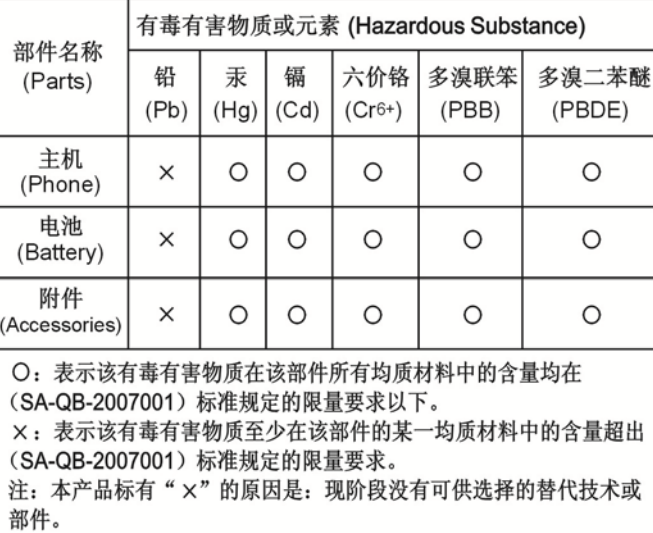

尊敬的顾客:

您好!非常感谢您选购索爱数码播放器,当您购买时请先核对下列赠送配件是否齐全。

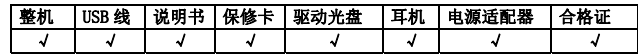

您在核对中有任何疑问,请与经销商联系 索爱数码科技有限公司承诺 严格执行国家三包服务政策